ДЕПАРТАМЕНТ ОБРАЗОВАНИЯ И НАУКИ ГОРОДА МОСКВЫ

**Государственное бюджетное образовательное учреждение города Москвы дополнительного профессионального образования (повышения квалификации) специалистов ГОРОДСКОЙ МЕТОДИЧЕСКИЙ ЦЕНТР Департамента образования и науки города Москвы**

«УТВЕРЖДАЮ» Директор ГБОУ ГМЦ ДОНМ e ek \_\_\_\_\_\_\_\_\_\_\_\_\_\_\_\_ А.С. Зинин «18» мая 2020 г.

**Дополнительная профессиональная программа**  (повышение квалификации)

**Методика обучения технологии программирования объектов дополненной реальности**

> Авторы курса: Зуев П.Ю., Купша П.В., Черницына Л.Ю.

Москва – 2020

# **Раздел 1. Характеристика программы**

## **1.1. Цель реализации программы**

Совершенствование профессиональных компетенций обучающихся в области методики обучения технологии программирования объектов дополненной реальности.

## **Совершенствуемые компетенции**

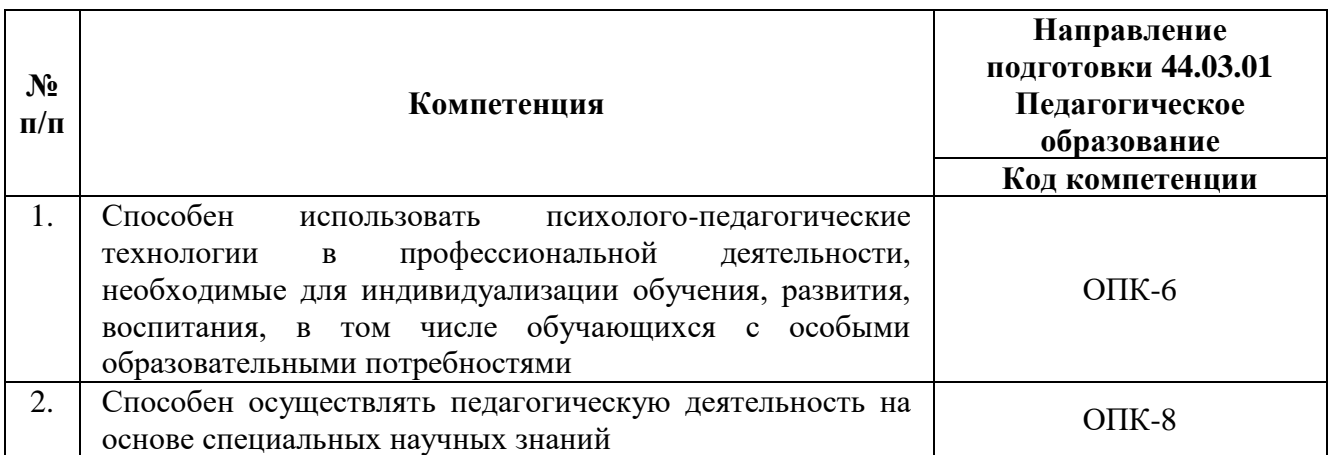

## **1.2. Планируемые результаты**

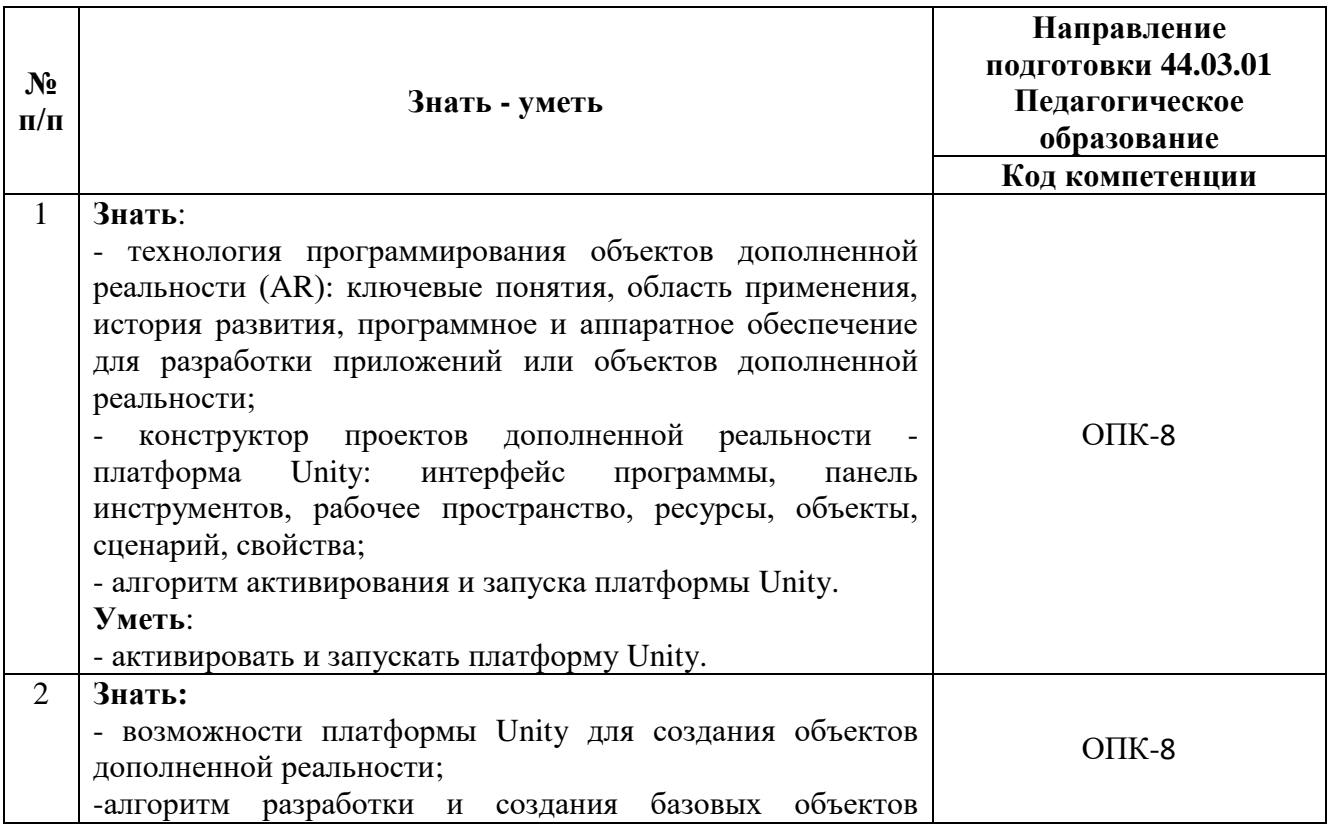

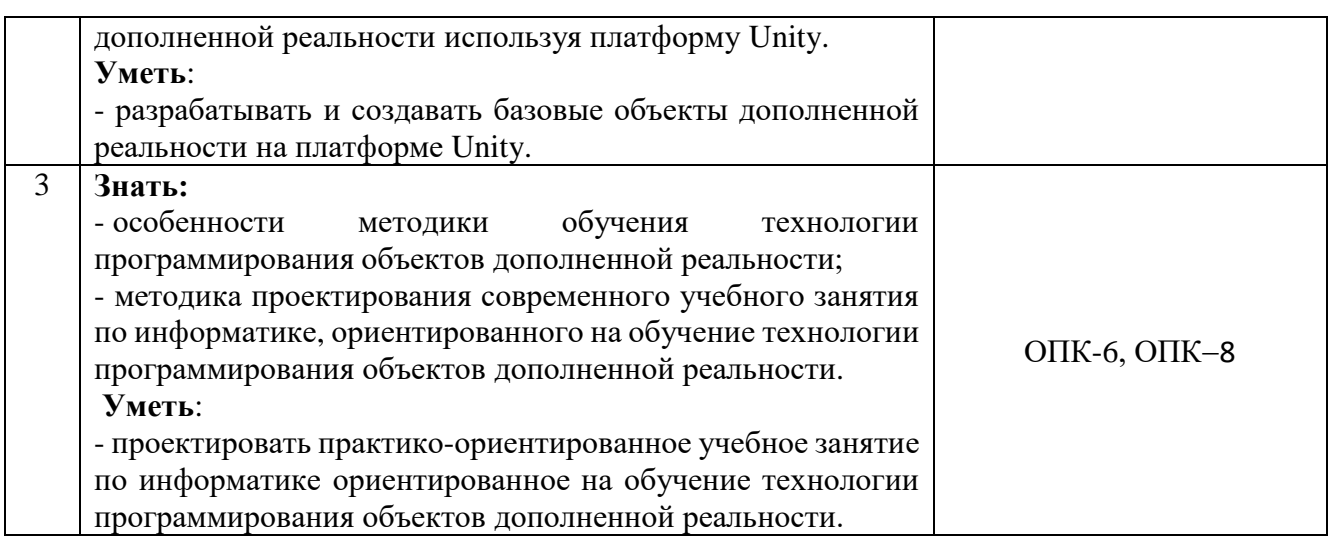

**1.3. Категория обучающихся (слушателей):** уровень образования – ВО, получающие ВО, область профессиональной деятельности – обучение информатике на уровне основного и среднего общего образования в общеобразовательных организациях, среднего профессионального образования.

**1.4. Программа реализуется** с использованием дистанционных образовательных технологий.

**1.5. Режим занятий:** доступ к образовательной платформе организации круглосуточно при соблюдении установленных сроков обучения.

**1.6. Трудоемкость обучения:** 16 часов.

## **Раздел 2. «Содержание программы»**

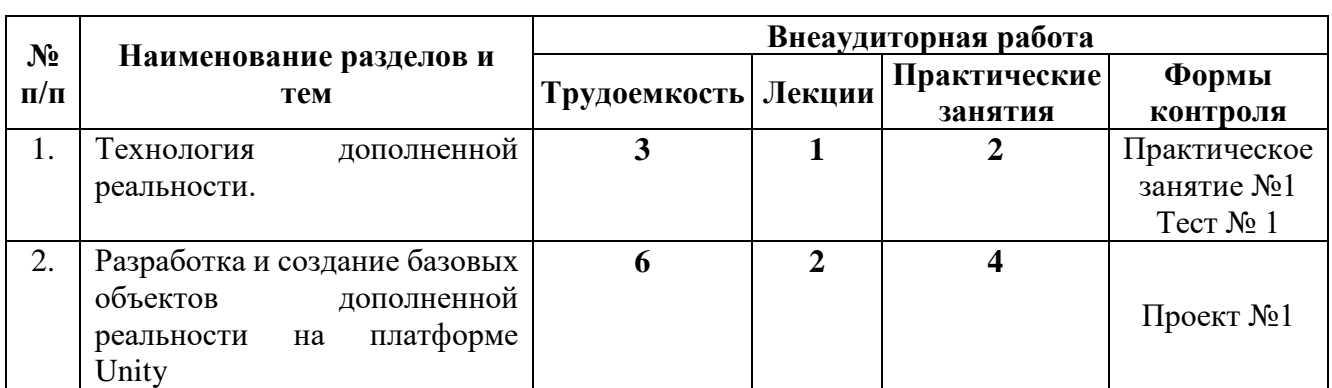

## **2.1. Учебный (тематический) план**

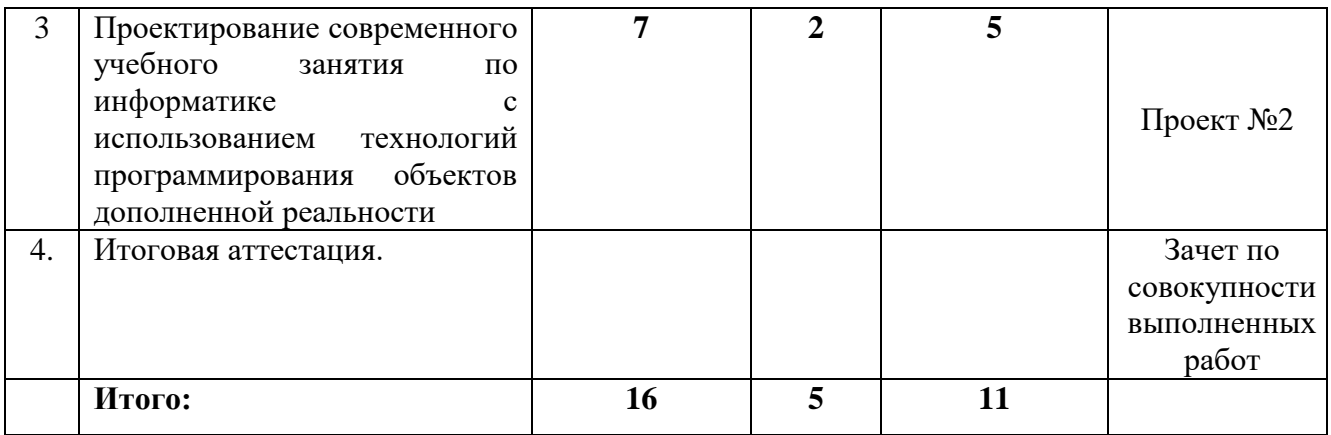

# **2.2. Учебная программа**

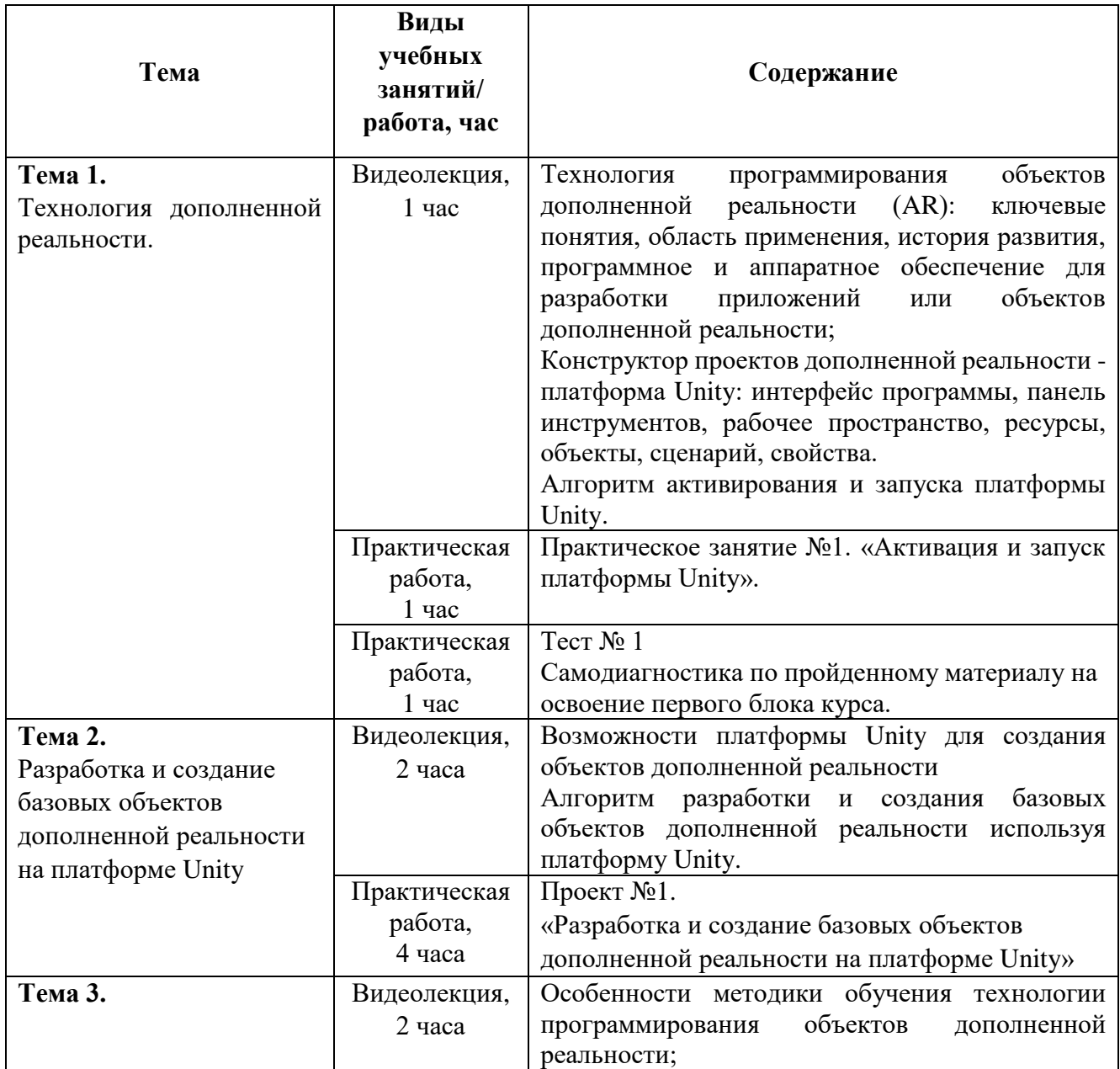

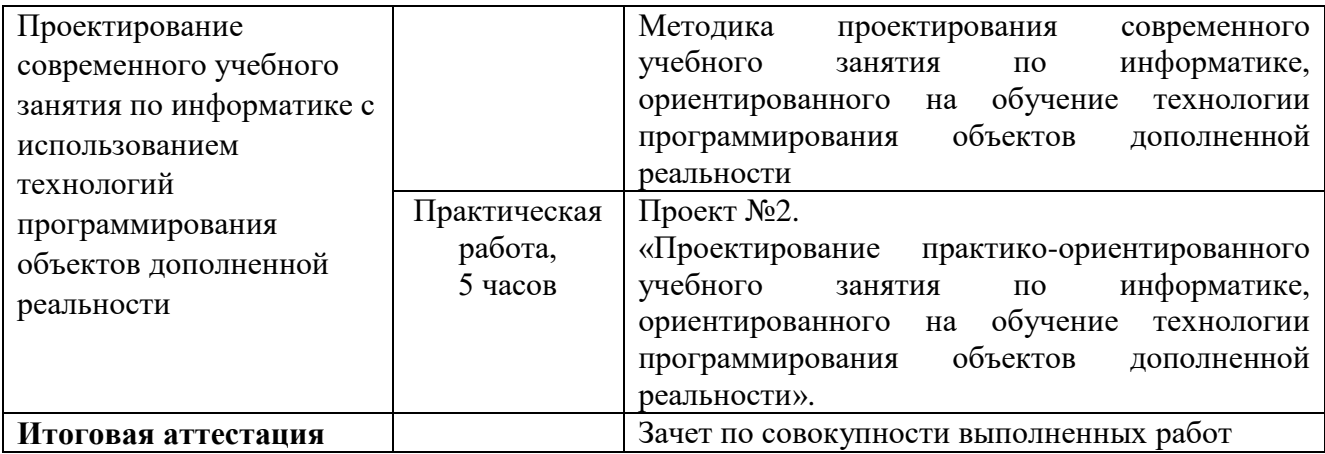

## **Раздел 3. «Формы аттестации и оценочные материалы»**

#### **3.1. Входное тестирование**

Тестирование проводится после изучения первой темы курса, с целью проблематизации и актуализации профессиональных знаний обучающихся, а также создание позитивного настроя на освоение дополнительной профессиональной программы.

Тест представляет собой 10 вопросов с выбором правильного варианта ответа.

Примеры тестовых вопросов представлены в Приложении 1 к программе курса:

#### **Критерии оценивания входного тестирования:**

Тест считается пройденным и зачтенным при условии, если количество правильных ответов составило не менее 70%. Слушателю при правильном ответе присваивается 1 балл. Общая максимальная сумма баллов соответствует количеству тестовых заданий−10. Тест считается пройденным при получении 7−10 баллов.

#### **3.2. Промежуточные контрольно-оценочные средства**

## **3.2.1. Практическое занятие №1 «Активация и запуск платформы Unity».**

Слушатели создают, активируют учетную запись и запускают платформу Unity на своем компьютере.

### **Требования к выполнению проекта:**

Платформа Unity запущена на компьютере слушателя.

### **Требования к содержанию:**

Текстовый документ оформленный в соответствии с требованиями к оформлению и содержащий скриншот запущенной программы на компьютере.

### **Требования к оформлению:**

ФИО \_\_\_\_\_\_\_\_\_\_\_\_\_\_\_\_\_\_\_\_\_\_\_

Скриншот запущенной программы Unity на компьютере.

### **Критерии оценивания:**

Представлен скриншот запущенной программы Unity на компьютере **Оценивание**: зачет/незачет.

## **3.2.2. Проект №1**

# **«Разработка и создание базовых объектов дополненной реальности на платформе Unity».**

Слушатели создают программы для 3 базовых элементов на платформе Unity реализуя технологию дополненной реальности, которые могут быть использованы при работе над проектом № 3.

## **Требования к выполнению проекта:**

Проект представляет собой демонстрацию работоспособного продукта на платформе Unity.

Созданный продукт соответствует заявленной тематике.

Программа работает верно.

Файл визуализации отражает содержимое программы.

## **Требования к содержанию:**

Текст описания проекта.

Прикрепленный файл с кодом программы.

Прикрепленный файл с визуализацией программы.

**Требования к оформлению:** ФИО \_\_\_\_\_\_\_\_\_\_\_\_\_\_\_\_\_\_\_\_\_\_\_ Описание проекта (ссылка на файл) Код программы (ссылка на файл) Демонстрация результата (ссылка на видео) **Оценивание**: зачет/незачет.

#### **Образовательный продукт**

Из разработанных слушателями курса проектов будет сформирован комплект образовательных ресурсов, созданный на платформе Unity, доступный всем слушателям курса

#### **3.2.2 Проект №2.**

# **«Проектирование практико-ориентированного учебного занятия по информатике с использованием технологии дополненной реальности»**

Содержание: слушатели разрабатывают сценарий учебного занятия по информатике, используя платформу Unity.

Для выполнения Проекта №2 слушатели могут использовать разработанные материалы Проекта №1.

**Требования к проекту:** проект разрабатывается на основании методики проектирования современного учебного занятия по информатике, ориентированного на обучение технологии программирования объектов дополненной реальности**.**

#### **Критерии оценивания:**

Все основные подходы и шаги методики проектирования современного учебного занятия по информатике, ориентированного на обучение технологии программирования объектов дополненной реальности выполнены правильно.

#### **Учебное занятие содержит:**

уровень образования (ООО/СОО) в соответствии с выбором тематики;

7

 занятие включает не менее 6 этапов (все этапы имеют названия, указана продолжительность этапа);

 не менее чем 2 этапа включают в себя технологию дополненной реальности.

**Оценивание**: зачет/незачет.

Итоговая аттестация - зачет на основании совокупности выполненных на положительную оценку работ.

# **Раздел 4. «Организационно-педагогические условия реализации программы»**

**4.1. Учебно-методическое обеспечение и информационное обеспечение программы**

#### **Нормативные издания:**

1. Федеральный закон от 29 декабря 2012 г. № 273-ФЗ «Об образовании в Российской Федерации» (в ред. от 26.07.2019) // [Электронный ресурс] // URL: [http://www.consultant.ru/document/cons\\_doc\\_LAW\\_140174/](http://www.consultant.ru/document/cons_doc_LAW_140174/) (дата обращения 17.04.2020).

2. Приказ Минобрнауки России № 413 от 17.05.2012 «Об утверждении федерального государственного образовательного стандарта среднего (полного) общего образования» (в ред. от 29 июня 2017 г.) // [Электронный ресурс] // URL: <http://base.garant.ru/70188902/>(дата обращения 17.04.2020).

3. Приказ Министерства образования и науки РФ от 17 декабря 2010 г. N 1897

«Об утверждении федерального государственного образовательного стандарта основного общего образования» (в ред. 31 декабря 2015 г.) // [Электронный ресурс] // URL: <http://base.garant.ru/70188902/>(дата обращения 17.04.2020).

4. Постановление Главного государственного санитарного врача РФ от 29

декабря 2010 г. № 189 «Об утверждении СанПиН 2.4.2.2821-10 «Санитарноэпидемиологические требования к условиям и организации обучения в общеобразовательных учреждениях» (с изменениями и дополнениями) [Электронный ресурс]// URL:<http://base.garant.ru/12183577/#ixzz43BYMp6yC> (дата обращения 17.04.2020).

#### **Основная литература:**

1. Гейг Майк. Разработка игр на Unity 2018. Год издания 2020.

2. Бонд Д. Unity и C#. Геймдев от идеи до реализации. Год издания 2019.

#### **Дополнительная литература:**

1. Хокинг Д. Мультиплатформенная разработка на C#. Год издания 2020.

#### **Интернет-ресурсы:**

1. Игровой движок Unity 3D – курс обучения. – URL: [https://gamesisart.ru/game\\_dev\\_unity.html](https://gamesisart.ru/game_dev_unity.html) (дата обращения 17.04.2020).

2. Unity. Обучающие материалы. - URL: [https://learn.unity.com/tutorials?signup=true.](https://learn.unity.com/tutorials?signup=true) (дата обращения 17.04.2020).

#### **4.2. Материально-техническое обеспечение**

Компьютерное и мультимедийное оборудование для использования видео- и аудиовизуальных средств обучения с подключением к сети Интернет, пакет слайдовых презентаций (по темам учебной программы).

Работа на платформе [http://learn.mosmetod.ru.](http://learn.mosmetod.ru/)

# **4.3 Образовательные технологии, используемые в процессе реализации программы**

Программа реализуется с использованием дистанционных образовательных технологий.

Для каждой темы разработаны учебно-методические и оценочные материалы, которые позволяют слушателям самостоятельно осваивать содержание программы. Соотношение аудиторной и самостоятельной работы определяется перед реализацией программы для каждой группы слушателей отдельно.

## **Приложение 1.**

# **Тест №1 «Самодиагностика по пройденному материалу на освоение первого блока курса»**

1. Какой компонент есть у каждого объекта?

- a) Transform
- b) Mesh Renderer
- c) Light
- d) Collider
- e) Rigidbody
- 2. Можно ли вращать и передвигать камеру?
	- a) Можно, только если камера не основная
	- b) Нет, нельзя
	- c) Можно всегда
- 3. Как называется официальный магазин от Unity?
	- a) Plugins Store
	- b) Unity Store
	- c) Projects Store
	- d) Asset Store
	- e) Packages Store
- 4. Можно ли работать в бесплатной версии Unity?
	- a) Нет, всегда необходимо докупать платную версию
	- b) Можно, но лишь до того, как ваш годовой доход не превысил 100 000 \$ за год
	- c) Да, можно без ограничений
- 5. Какие объекты добавляются по умолчанию?
- a) имеется ввиду какие объекты добавлены сразу же на сцену при создании пустого 3D проекта
- b) лишь объект Directional light
- c) объекты Main Camera и Directional light
- d) объекты Main Camera, Directional light и один пустой объект
- e) объекты по умолчанию не добавляются
- f) лишь объект Main Camera
- 6. Какая вкладка отвечает за отображение сообщений?
	- a) вкладке Console
	- b) вкладка Inspector
	- c) вкладке Hierarchy
	- d) вкладка Project
- 7. За что отвечает вкладка Lighting?
	- a) в ней можно настроить свойства Direction Light
	- b) она используется для настройки лишь света в игре
	- c) она позволяет указать лишь skybox для основной камеры
	- d) вкладка отвечает за работу со светом на сцене, а также позволяет установить туман
- 8. За что отвечает вкладка Hierarchy?
	- a) В ней располагаются свойства к объектам
	- b) В нее выводятся различные ошибки и надписи в ходе игры
	- c) В ней располагаются объекты на сцене
	- d) В ней отображается игровая сцена
	- e) В ней находятся все материалы к проекту
- 9. Что отображается на вкладке Project?
	- a) В ней отображается игровая сцена
- b) В ней располагаются все объекты на сцене
- c) В ней находятся все материалы к проекту
- d) В нее выводятся различные ошибки и надписи в ходе игры
- e) В ней располагаются свойства к объектам
- 10. Для чего нужна вкладка Navigator?
	- a) она позволяет указать объекты, по которым можно лишь ходить
	- b) она служит для создания игровых объектов на сцене
	- c) в ней создаются искусственный интеллект в игре
	- d) вкладка позволяет создать лишь агентов
	- e) вкладка позволяет создать поверхность по которой сможет передвигаться агент